### **FICHE PRATIQUE**

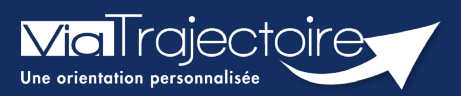

### **Utiliser le bris de glace**

Médecins libéraux

#### **A la demande d'un patient, un médecin non déclaré comme médecin traitant a la possibilité de « récupérer » son dossier Grand Age.**

Cette action est possible dans trois cas de figure :

- Si l'usager n'a déclaré aucun médecin traitant dans son dossier
- Si l'usager a déclaré un médecin traitant mais que ce dernier n'a pas encore accepté le dossier
- Si l'usager a déclaré un médecin traitant mais que ce dernier a refusé son dossier

Dans le cas où un médecin cherche à récupérer le dossier d'un usager alors qu'un autre médecin est identifié dans le dossier et l'a accepté, un message l'informera que le patient est déjà suivi.

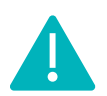

La fonction de récupération d'un dossier apparait pour l'assistant du médecin ayant reçu délégation dans le cas où il dispose du droit **Accéder à un dossier**.

Se référer à la fiche pratique **« Déclarer le personnel de son cabinet ».**

# 1 Se connecter à Via Trajectoire

Se référer à la fiche pratique **« Se connecter à ViaTrajectoire – Médecin Libéral ».**

## 2 Récupérer un dossier Grand Age

Sur le tableau de bord d'accueil dans la partie **Récupérer un dossier Grand Age :**

- Complétez le **N° de dossier et le Nom de naissance**
- Cliquez sur **Rechercher**

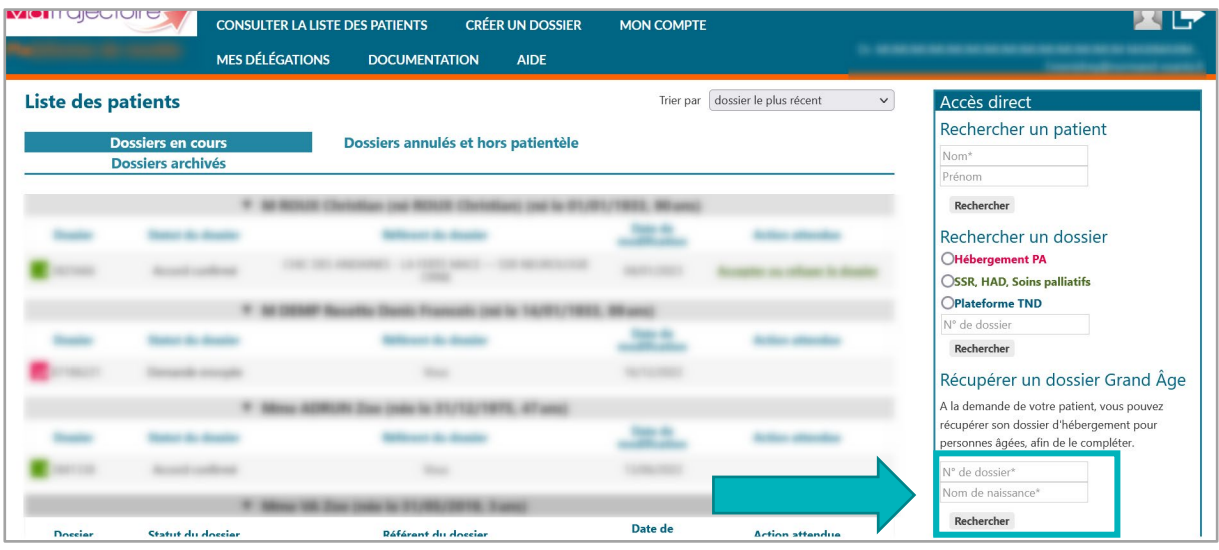

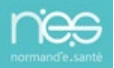

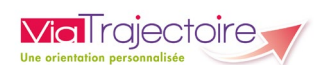

Deux boites de dialogue s'ouvrent pour valider la conformité de la démarche.

Après réponse aux questions, le dossier du patient apparait dans le tableau de bord.

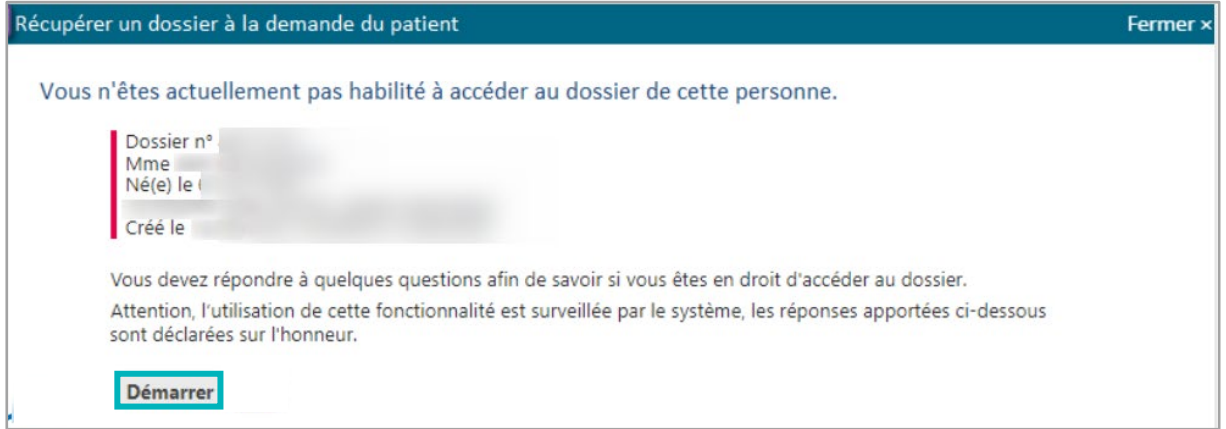

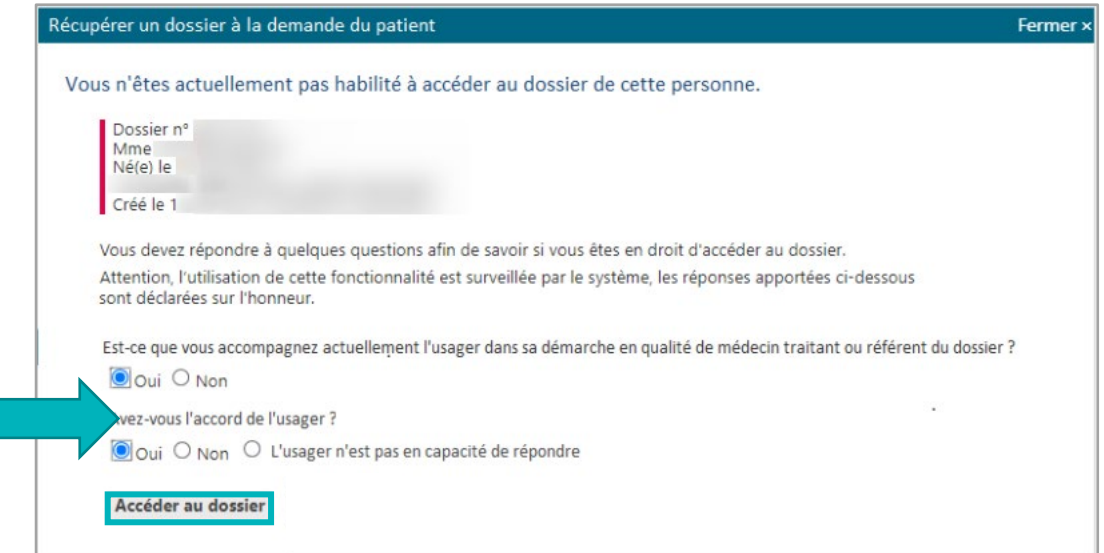

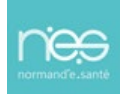